## **INTERPRETER ACCESS**

Tap on the InSight icon launch the app.

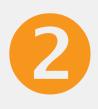

Scroll "Top Languages" "All Languages." Searcl language or country nar

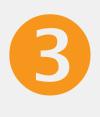

Tap on the desired lang **Tap** again to connect to interpreter.

- 4
- Center the person in ne language assistance on screen while waiting to connected.
- $\mathbf{5}$
- **Greet** your interpreter. Document the language interpreter ID located at bottom left.

| to                   | Interpreters                                                                                                    |
|----------------------|----------------------------------------------------------------------------------------------------|
| " or<br>ch by<br>me. | Very allow allow     Very Languages     All Languages     Arabic   wed     French   French   Français   Wedal   Mandarin   Baldi   Baldi   <                                                                                                    |
| guage.<br>D an       | Image     Image     Image |
| eed of<br>the<br>be  | Image: Connecting to Your Spanish Interpreter         Cancel Call                                                                                                    |
| e and<br>t the       | tereth / 96052 Jaire                                                                                                    |

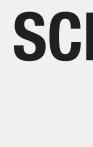

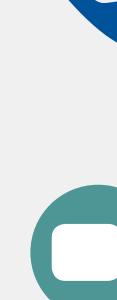

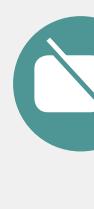

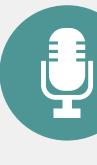

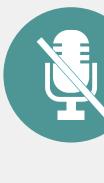

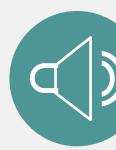

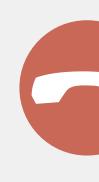

## **SCREEN CONTROL FUNCTIONS**

Connect to an InSight video interpreter.

Connect to an InSight audio interpreter.

Tap to initiate video privacy to restrict the interpreter's ability to see; audio will continue.

Tap to cancel video privacy.

Tap to mute the audio to

restrict the interpreter's ability

to hear; video will continue.

Tap to cancel audio mute.

Tablets & PC's: Tap to access volume control. Smartphones: Tap to use phone-to-ear mode.

Tap to end the call.